## **TapCMS Set Up**

Features

- Remote monitoring and control for virtually unlimited number of DVRs.
- H.264 decode capability.
- Two-way audio.
- Remote video, audio, and alarm input monitoring.
- Remote alarm output control.
- Remote PTZ control.
- Versatile live/playback display formats: 1, 4, 9, and 16 split windows
- Remote playback search by time or event (alarm, motion, & video loss)
- Playback operations: Play, Pause, Fast Forward, Fast Backward, Single Step, etc.
- Remote log display.
- Snapshot live or recorded video.
- Password to access DVRs.

## Set Up

You can download the app from the following places;

Android = Google Play Store iPhone = AppStore

> **1.** When you first open up the app you will arrive on the "Device List". In this screen you will need to press "EDIT".

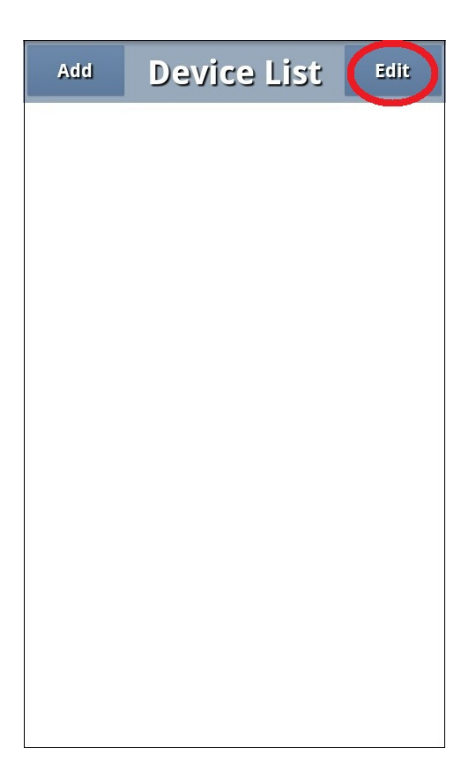

**2.** Next you will need to enter your DVRs settings.

Address - Enter the IP address of you DVR or hostname. Control Port - "67" by default. Data Port - "68" by default. Username - "aa" by default. Password - "11" by default.

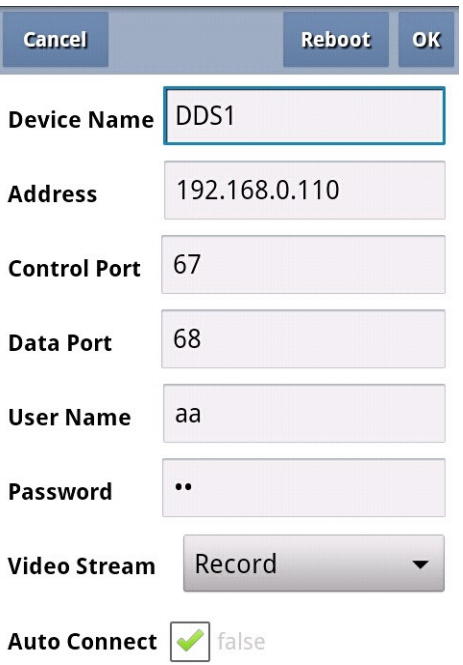

Once complete press OK.

**3.** You should now be back on the "Device List". If you successfully gain a connection to your DVR you will see a green tick on your device. Once you see the green tick, tap on your device.

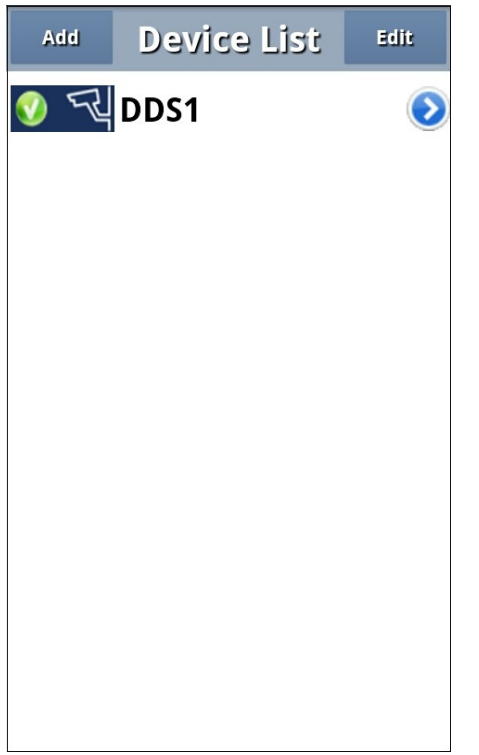

4. You will now see you DVR beginning to connect and your cameras will appear in the coloured squar

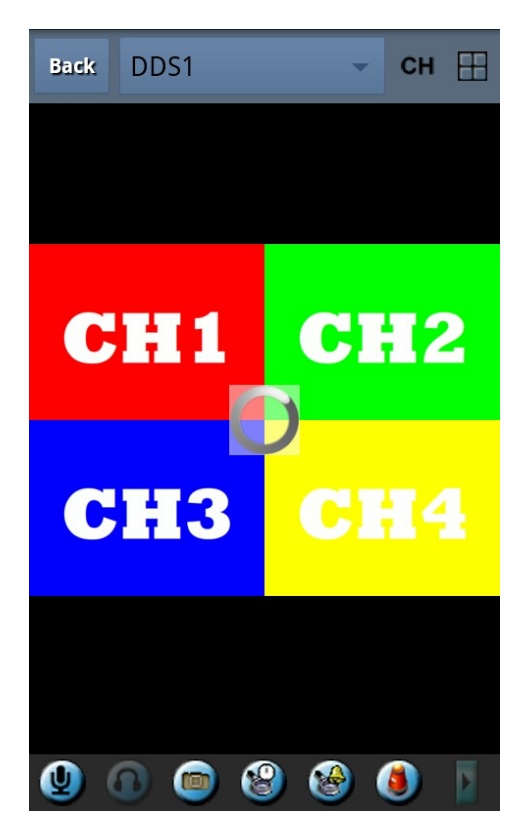